## MyGiving.Online Personal Login & Report Instructions:

Go to<https://mygiving.online/account/login>

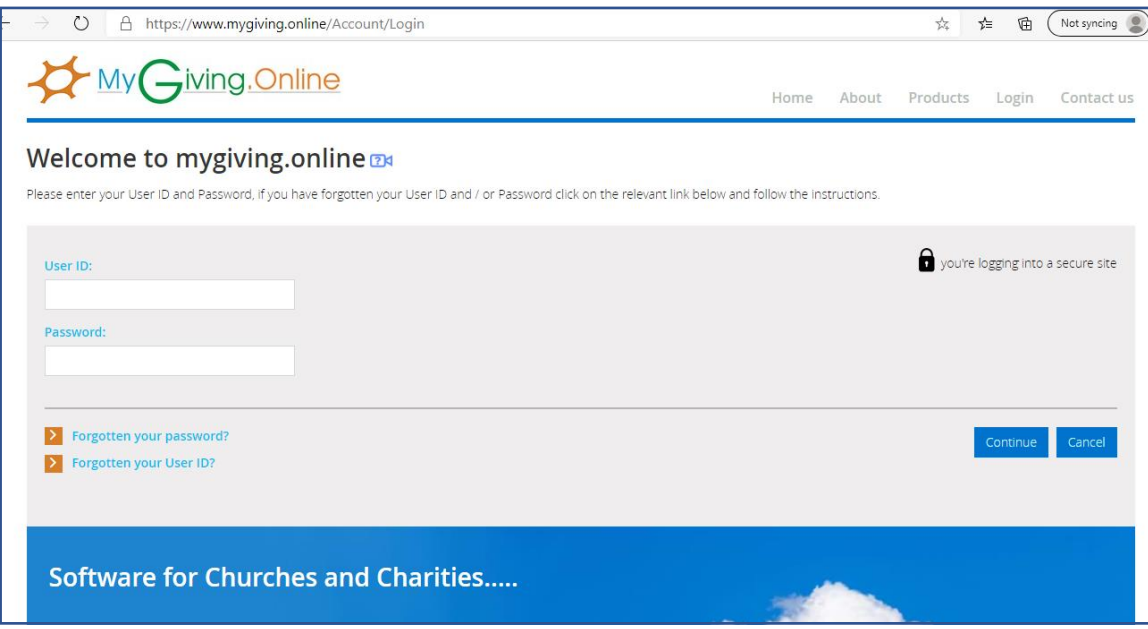

Login with the User ID and password provided:

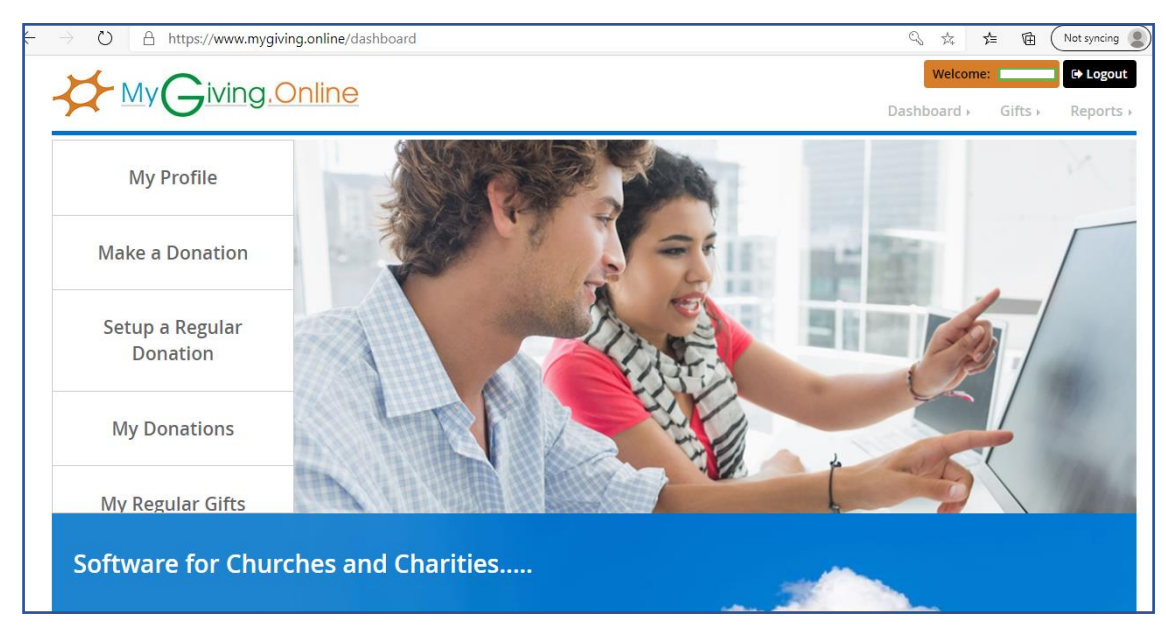

## My Profile will give the following screen:

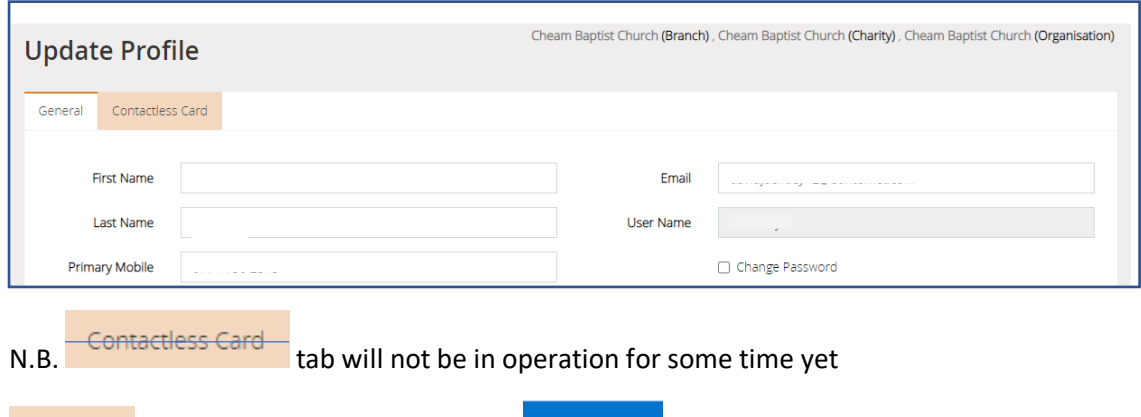

Please update any details – and Save  $\Theta$  You may wish to change your password (we don't have a General record of the randomly generated password that you have been given).

## **2019/20 Gift Aided Donations for HMRC**

In order to get a report detailing your giving to CBC for 2019-20 you will need to go to:

- Reports (top RH of screen) >
- Donations >
- Summary of Donations & Claims

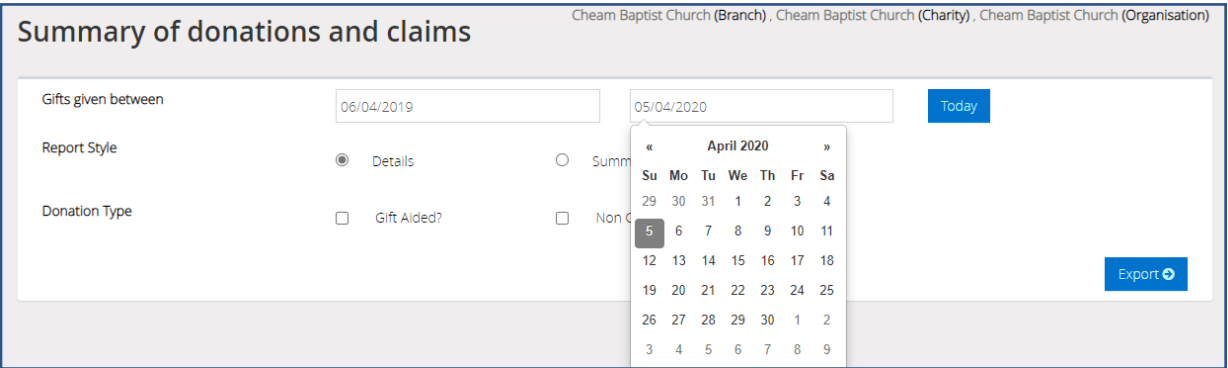

• Enter the Dates 6/4/19 and 5/4/20 and 'Export':

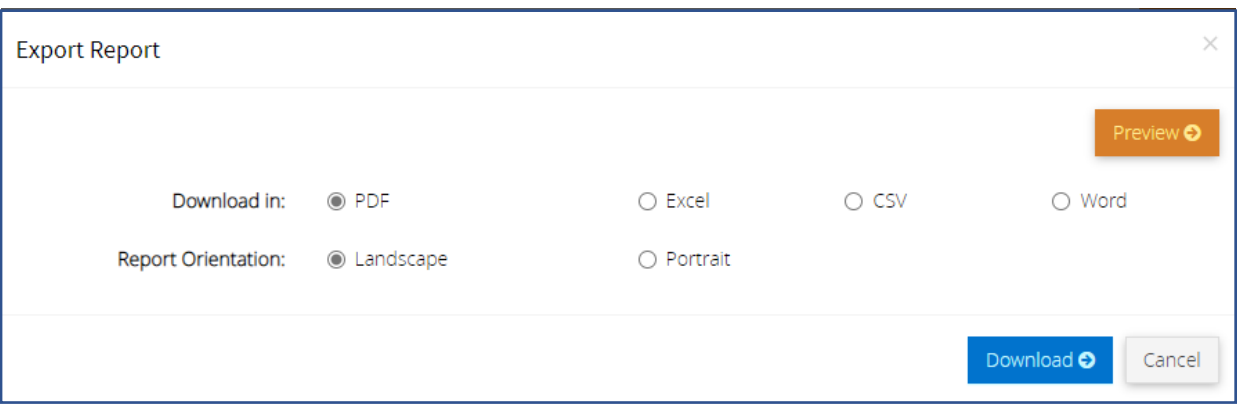

There is no need to export the Report - You can just Preview!

## **Other screens**

My Donations screen will list all donations you have made since 5 April 2013 (You may need to sort by date).

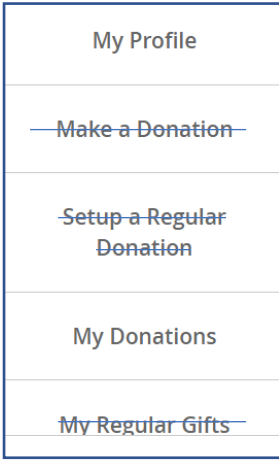

*Make a Donation*, *Setup a Regular Donation* & *My Regular Gifts* tabs are not in operation yet.

At present we would prefer that you make donations either by standing order or by online banking transfer to:

Barclays, *Sort Code*: 20-84-17 *Account:* 70246182

Have fun!

EKB 05/20